# **LG Innotek** LGD323

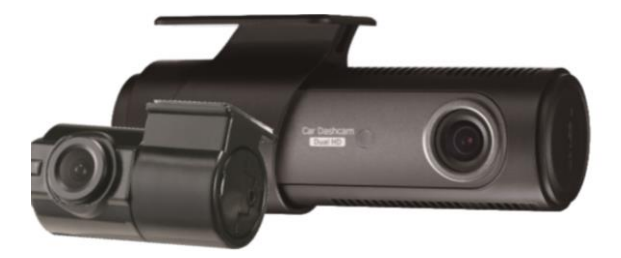

# User Manual

2CH Front HD / Rear HD High Resolution Front 30FPS / Rear 30FPS Format free recording Low battery and high temperature shutdown Audio prompts

## **Caution for Safety**

For safety and prevention of any property damage, be sure that user use the product after reading the following(Operation and Caution) carefully.

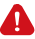

## **A** Caution on Operation and Storage

- Do not operate the product while driving. It may cause an accident.
- The product must be installed at a point which would not obstruct the driver's view.
- Do not allow unauthorized disassembly or alteration to the product. It may cause malfunction, and the consequent product damage will not be covered under the warranty.
- If the product is damaged or power is cut off by a serious accident, the product may not be able to record such event.
- Always keep the windshield clean to enable clear recording.
- Since the product's purpose is to record video data during driving, video quality may be deteriorated when in/out the tunnel, and at night or by contrast and backlight.
- Contaminated camera lens may deteriorate the video quality. Keep the lens clean.
- Do not place the product under direct sunlight or inside the closed vehicle as it may cause malfunction.
- Do not use chemicals or detergent to clean the product. Clean gently with soft cloth.
- Use of the product at temperature below -20℃ or above 70℃ may cause malfunction or breakdown. (This caution should be applied when product is unused.)
- Do not use the product in places in high temperature/humidity.
- Do not exert excessive force to the product (especially to buttons and to bracket) as it may cause breakdown.
- Check for correct recording, before each use.
- Extended exposure to sunlight and high temperature in the summer may cause malfunction.
- Do not turn off power, or remove the MicroSD card during firmware upgrading as it may cause malfunction.
- Do not touch the cigarette lighter cable with wet hands as it may cause electric shock.
- Do not use a damaged cigarette lighter cable as it may cause electric shock or fire.
- Do not plug the cigarette lighter cable in near heating devices.
- Do not leave the product connected to the cigarette lighter if not in use for a long period of time. Remove the cable from the product.
- Insert the cigarette lighter plug securely.
- Do not bend or pull the cigarette lighter cable by excessive force, or place heavy objects on the cable. (It may damage the cord and as a result it may cause electric shock or fire.)
- The recorded file could be deleted to make an available space for recording even if the overwriting setting is off

## **Caution for Safety**

For safety and prevention of any property damage, be sure that you use the produc t after reading the following (Caution on SD Card) carefully.

## **A** Caution on SD Card

- In order to confirm normal operation of the product, please check the image of the MicroSD card and format it on a regular basis. (PC format needed one to two times per month.)
- Because the MicroSD card is a consumable, if it is used for a long time, you may lose the data or may not record due to an error, so please check it periodically.
- When the product is recording or the power is on, do not eject the MicroSD card, as it may cause a failure of the MicroSD card and data loss.
- If temperature gets too high in the vehicle, data storing may be disabled, or data may be damaged. Park your vehicle in the shade in the summer.
- When validating an accident or car damage, please remove the MicroSD card and keep separate. Due to overwrite, important data may be deleted.
- When turning off the power of the product and remove the MicroSD card before LED is turned off, the last recording file may not be saved, so please be careful.
- When driving a car, do not remove the MicroSD card. Make sure to remove it safely when a car is in parking or stop.
- After turning on the power, make sure that it is in normal operation.
- Please note that the warranty period of the MicroSD card is three (3) months, and recommend to replace it every (6) months. Please purchase and use a MicroSD card that meets the manufacturers recommended specification.
- The MicroSD card randomly purchased other than the one we provide, shall be excluded from the warranty, and we shall not take any responsibility for loss and damage of the data recorded in the MicroSD card in any case.

# 2 Product Specifications

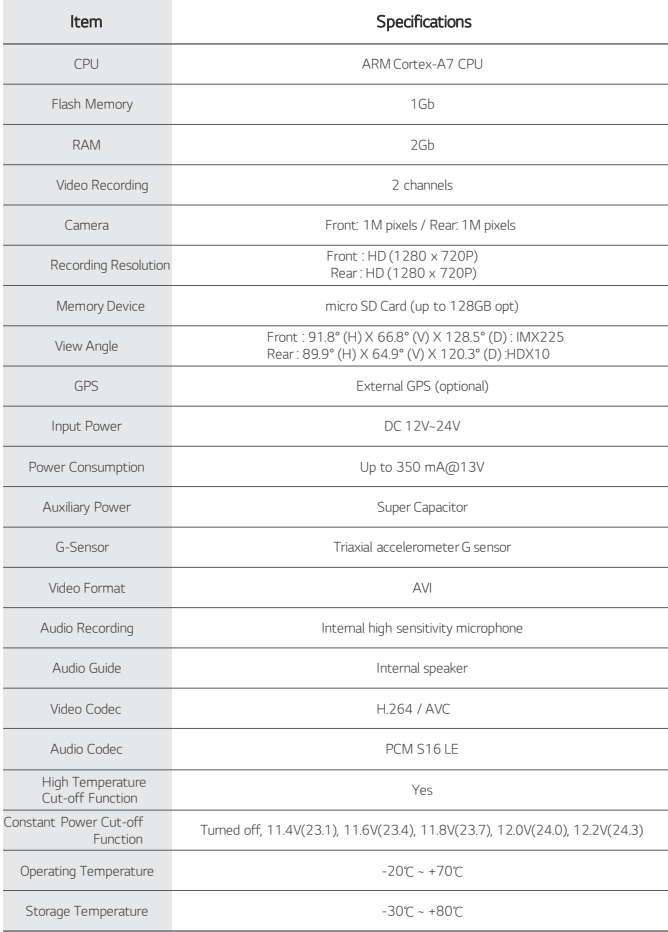

ln the parking mode, if the voltage stays below the power cut-off limit for longer than 30<br>seconds, this product will be automatically turned off to protect batteries of the vehicle.<br>If you start a car again, the product w

 If the temperature inside the vehicle rises during the parking mode, the product will be automatically turned off to protect itself. If you do not want the automatic temperature cut-off function, set the temperature cut-off function to 'No'

If you start a car again, the product will start operating normally.

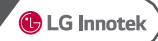

#### These are the accessories included with the product at the time of purchase.

Package

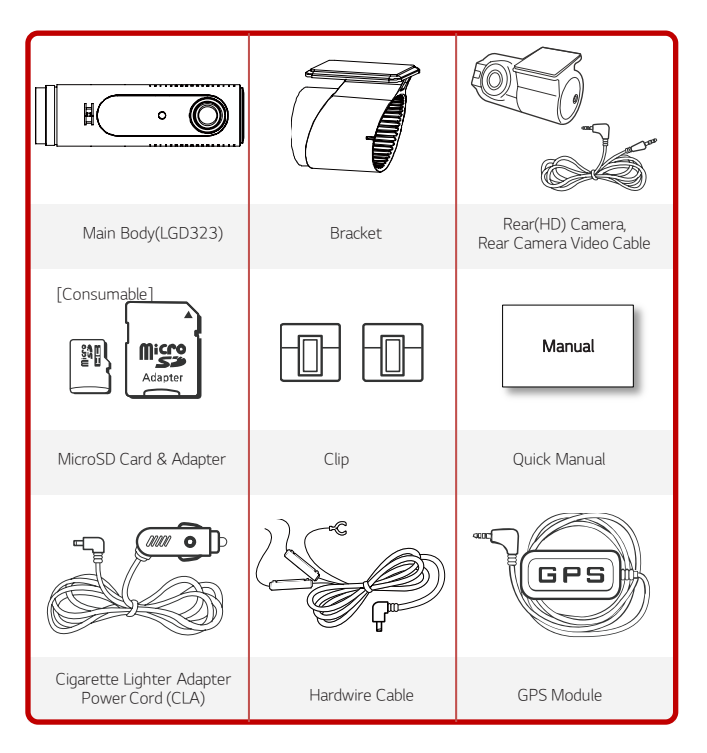

- ※ According to the product types, CLA, Hardwire Cable or GPS Module Could be included Or Option Product.
- ※ The above image may look different from the actual components . The components of the product mentioned in this Quick Manual are subject to change without prior notice to improve its performance.

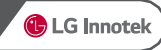

# 5 Product Installation

## ▶ Front Camera Installation

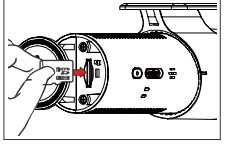

1. Insert the MicroSD card in the card slot. (Check the MicroSD card direction) the bracket.

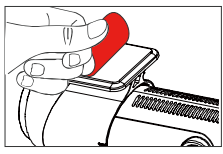

2. Remove the protective tape from

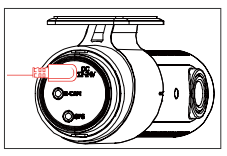

3. Connect the cigarette lighter cable to power connection..

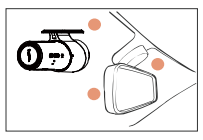

4. Attach the product in place on the top of front windshield or middle, left or right of the mirror. It is recommended that the Adjust up front one level.

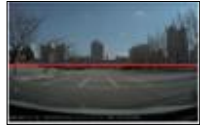

5. Adjust the front camera angle while attaching the product. adjustment angle be centered on the horizon.

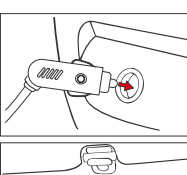

6. Connect the CLA to the 12V power socket.

7. Arrange the power cable

### ▶ Rear Camera Installation

1. Shutdown a car battery and power

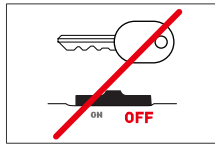

Please power off the car and ignition before installation. (Disconnect the power connection)

#### 4. Connect the Rear Camera Cable

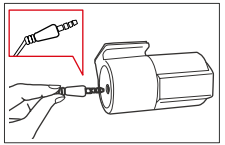

Connect the ( ㅡ ) shape's rear camera cable to a rear camera connection and the ( ㄱ ) shape's one to the body. ※ Note ※

Please note that the product will not record if the cable is connected incorrectly.

2. Attach the Rear Camera.

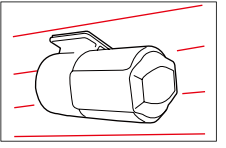

Remove the protective tape and attach the rear camera in proper location in windshield.

#### 5. Check an Operation

Turn the body on and check a proper operation by playing the recording files on the MicroSD card or TV-OUT. (The video splitter cable has to be connected when checking TV-OUT.).

3. Adjust the Rear Camera Angle

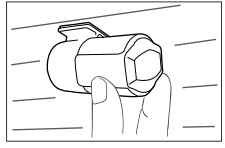

Adjust the angle with the rear camera attached.

#### 6. Arrange the Front/Rear Camera Cable

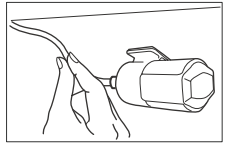

After checking recording operation, well-arrange the cable. If you embed cable to car wall, please check cable connection. Also after embedded double-check if the product can record properly..

# 4 Product Parts **C** LG Innotek Front CameraCar Das<br>**Rosa** 1000000000000000000000000

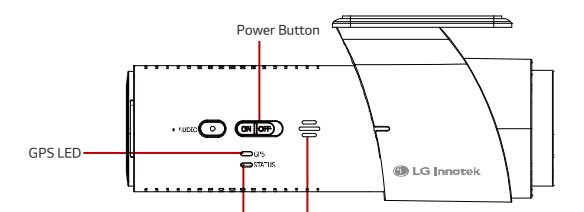

REC LED Mic/Speaker

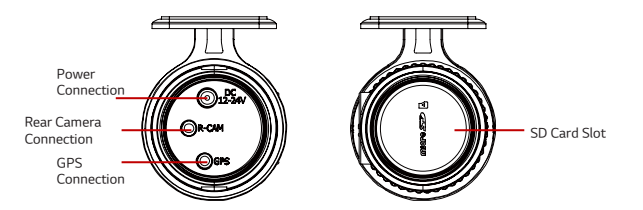

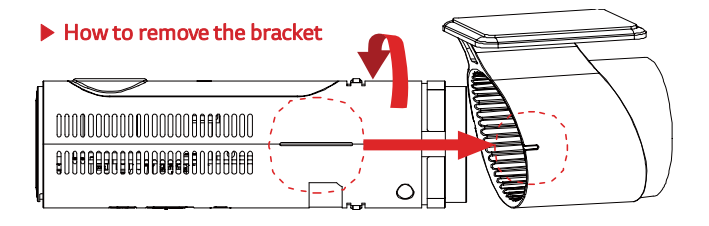

# **6** Recorded Video

## ▶ Title of Recorded Video Files

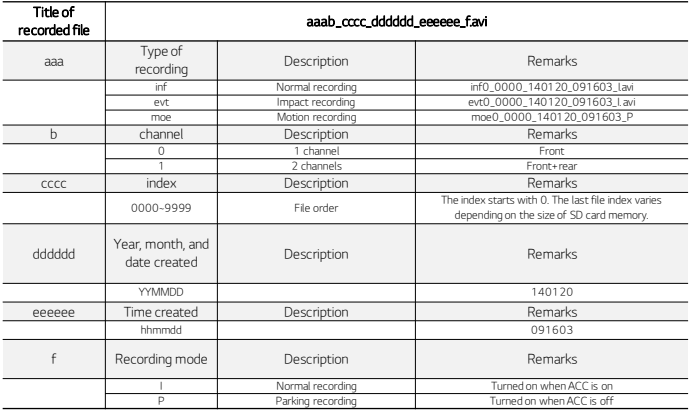

## ▶ Properties of Recorded Video

Bitrate (bits per second)

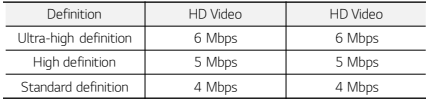

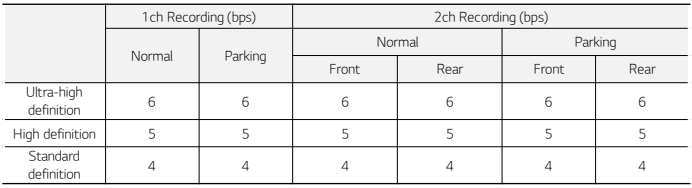

#### FPS (Frame per second)

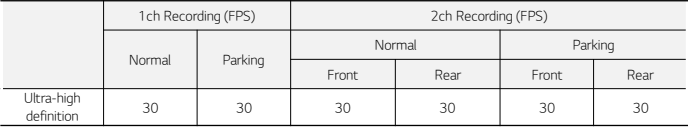

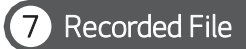

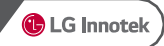

## ▶ Size of Recorded File

- Each recorded file will be saved using the format-free system based on file size.
- Normal : 120 MByte
- **Event: 60 MByte**
- **Motion : 60 Mbyte**

## ▶ Recording Time by SD Card Size

 $HD + HD$ 

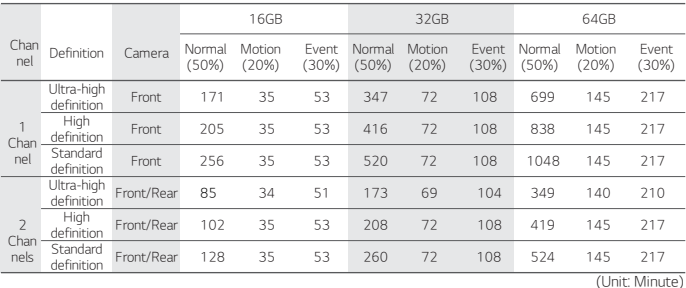

By time : When the memory capacity runs out, recorded files will be automatically deleted beginning with the oldest one.

By type : The percentage of allowed memory usage is set per recording type. When the memory capacity<br>for a recording type runs out, recorded files of the recording type will be automatically deleted<br>beginning with the olde

## ▶ On-Screen Display (OSD) Description

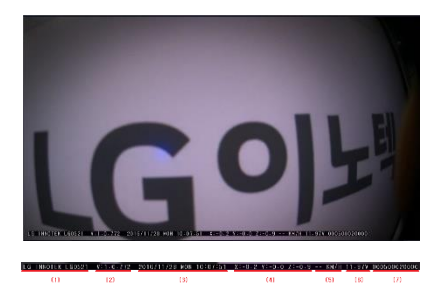

- (1) Model name : LG INNOTEK LGD323
- (2) F/W Version : V :1.1.053
- (3) Date recorded : 2016/11/28 MON 10:07:51
- (4) G-Sensor Value : X :-0.2 Y :-0.0 Z :-0.9
- (5) Speed (Displayed only when GPS is connected) :
- (6) Voltage : Input voltage
- (7) INDEX (aaaabbbbcccc)
	- ① aaaa : Normal file index
	- ② bbbb : Event file index ③ cccc : Motion file index

# 8 Recording Scenario

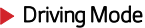

#### ① Recording of an impact event in the driving mode

- A buffer video of 10 seconds will be included in the video when an impact event occurs in the driving mode.
- If the power supply is cut off immediately after an impact event while driving, the event recording at the end may not be performed normally. In this case, you can refer to the normal recording of the same timeline.

#### ② Recording of multiple impact events in the driving mode

- If another event occurs during impact event recording, the second event can be processed 10 seconds after occurrence of the first impact event.
- After the first impact event file is saved, the second one is saved.
- If the second impact event happens after or at the same time with the completion of the first impact event, the recording of the second impact event will start 10 seconds before the completion of the first impact event.
- Once an event happens and a new file is created, the second event will not be recognized for 10 seconds after occurrence of the first event.

#### ▶ Parking Mode

This refers to the recording while the vehicle is parked with ACC off. Motion event is not recognized within 10 seconds after switching to the parking mode. The product can sense a motion 10 seconds later.

#### ① Recording of an impact event in the parking mode

 A buffer video of 10 seconds will be included in the video when an impact event occurs in the parking mode. ② Recording of multiple impact events in the parking mode

- If another event occurs during impact event recording, the second event can be processed 10 seconds after occurrence of the first impact event. After the first impact event file is saved, the second one is saved.
- If the second impact event happens after or at the same time with the completion of the first impact event, the recording of the second impact event will start 10 seconds before the completion of the first impact event.
- Once an event happens and a new file is created, the second event will not be recognized for 10 seconds after occurrence of the first event.

#### ③ Recording of a motion event in the parking mode

A buffer video of 10 seconds will be included in the video when a motion event occurs in the parking mode.

#### ④ Recording of multiple motion events in the parking mode

- If another motion event occurs during motion event recording, the second event can be processed 10 seconds after occurrence of the first motion event. After the first motion event file is saved, the second one is saved.
- If the second motion event happens after or at the same time with the completion of the first motion event, the recording of the second motion event will start 10 seconds before the completion of the first motion event.

#### ⑤ Recording overlap of a motion event and an impact event in the parking mode

- If an impact event occurs together with a motion event, recording of both events will overlap during the parking mode.
- A buffer video of 10 seconds will be included in the impact event video when an impact event occurs during motion recording. (This is the same even when a motion event occurs during impact recording.)
- If another event occurs during the overlap of an impact event and a motion event, the product follows the scenario for recording of multiple events for the corresponding event type.

#### ▶ Switching the Mode

#### ① Driving mode > Parking mode

 Automatic switching: If ACC is cut off in the normal recording mode, the product enters the parking mode 10 seconds later.

#### ② Parking mode > Driving mode

Automatic switching: If ACC power is high, the product automatically switches to the driving mode.

# **9)** Channel Switching Scenario

#### ▶ Scenario for Switching between 1-Channel and 2-Channel Automatic Recording

- If the rear camera is removed when the product is set to 2 channels, the 2-channel recording continues and the rear screen shows black frames.
- The rear connection alarm sounds once and repeats every 10 seconds. This can be stopped by changing the rear connection or the channel settings.
- At this time, the recording may be stopped for  $1 3$  seconds.

## **10** LED Operation

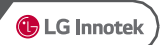

## ▶ Front Security LED and User Notice LED

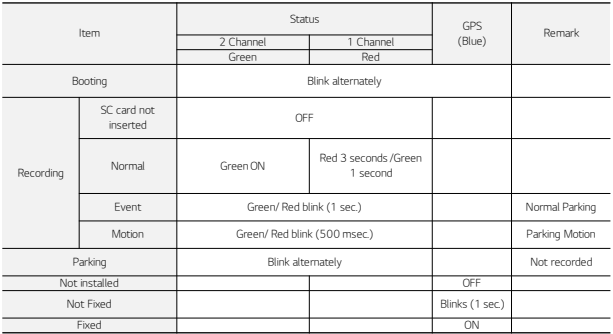

- Front Security LED operates only when the language is set to Korean or Chinese (refer to the table above).
- If the language is set to others (Japanese, English, Spanish, and French), the Security LED is turned off.
- If you change the LED settings through WLAN or PC Viewer, the changed settings apply.
- Note 1) If you select "1 Channel" in the settings when 2 channels are connected, the product follows the scenario for 2-channel connection.

#### Low Voltage Cut-off 11

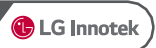

#### ▶ Power Management

- You can set the constant power cut-off voltage to Disable (11V) or 11.4 12.2 (23.1 24.3) V on the Viewer.
- If an event occurs (and the event file is saved) with the voltage remaining below the cut-off limit and if the voltage does not rise above the cut-off limit for 30 seconds or more, this product is turned off.
- The constant power cut-off function is not enabled in the driving mode. It is enabled only in the parking mode.

## ▶ Display on the Viewer

- The Viewer displays as follows:
- Disable is set to 11.0 (23.0) V.

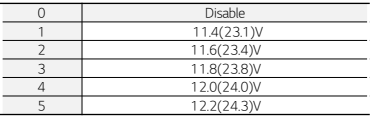

## **High Temperature Cut-off**

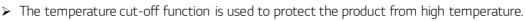

- $\triangleright$  The high temperature cut-off function is not enabled in the normal mode.
- The temperature cut-off function is enabled only if the "Use temperature cut-off" option is set to "Yes" in the black box viewer.
- $\triangleright$  If the product stops operation due to high temperature, recording stops and the product turns off.
- The cut-off temperature is based on the temperature outside the product (inside the vehicle) and is 76±5℃.
- The temperature detected by the internal temperature sensor is 110℃. (Room temperature 71 75℃)
- If the temperature cut-off function is activated, recording and motion detection stop, and the front/rear LEDs turn off with a voice message "Turning off".

## **Sensor Operation**

#### **G Sensor Operation**

Based on events while driving (5; most sensitive, 1; least sensitive)

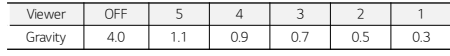

Based on events when parked (5: most sensitive, 1: least sensitive)

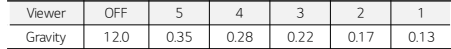

#### $\cdot$  Motion Event Activation

- You can set the sensitivity of a motion event activation.
- If you set the sensitivity too high, a motion event is activated by very small changes, creating too many motion events.

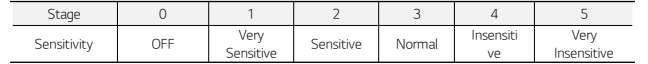

#### Using Multi-Key 14

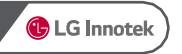

#### ▶ Microphone On/Off

 If you press and hold the multi-key button for 3 seconds, the product rings once. If you release the button when it rings, the microphone turns on with a message "The microphone is turned on". If you repeat the above procedure, the microphone turns off with a message "The microphone is turned off".

#### $\blacktriangleright$  Resetting the Product

Press and hold the multi-key button for 5 seconds until the product rings three times. If you release the button when it rings two times, the product repeats ringing three times for 20 seconds. If you press the multi-key button once again within 20 seconds, the product is reset with a message "Turning off". If you do not press the button again within 20 seconds, the product rings once differently and the reset is cancelled.

#### ▶ Changing the Language

- If you press and hold the multi-key button for 7 seconds or more, you can hear a voice message changing according to different languages. Release the button when you hear the language you want. Then, the language changes to the one you want.
- The language switches in the order of English > French > Japanese > Chinese > Korean.

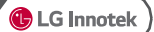

# SD Card

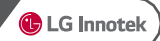

 $\triangleright$  To insert or remove a SD card to and from the product, you need to turn off the product first.

#### ▶ Automatic Formatting

- Update is performed only when you insert a SD card with the update firmware and restart the product by turning it off/on.
- When booting, if the SD card has an unsupported file system, a voice message is heard asking whether to format the card. If you want to format the card, press the multi-key button once.
- Even if the SD card contains the setup.cfg file, if the card is not formatted in the black box (if it is formatted in the PC), the black box asks whether to format the card.

#### ▶ Manual Formatting

- To manually format the SD card, turn on the product while pressing and holding the multi-key button. Press and hold the button until booting is completed.
- When you hear a voice message asking whether to format the card, release the multi-key button. Then press the button once again to format the card. To exit the format mode without formatting the card, turn off the power switch.

# 16 Time Settings

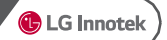

## ▶ Setting the Time Zone (GPS connected)

You can change the time zone in the Time Zone uption under System Settings of your smartphone app. The You can change the time zone in the Time Zone Jotich under System Settings of your smartphor<br>changed time zone is a time zone relative to GMT/UTC and is applied when the GPS is connected<br>-

#### ▶ Setting the Current Time (GPS not connected)

- If you connect the product to your smartphone, the smartphone time is applied as the time of the black box.
- In the Viewer, change the time under the Default Settings menu and change "Apply Time Settings" to "Yes". Insert the SD card with the saved settings to the black box and boot it to set the time of the black box. When you set the time using the Viewer, you must consider the time needed to insert the SD card and boot the black box.

**C** LG Innotek

2 3 4 5 6 7

## ▶Screen Organization

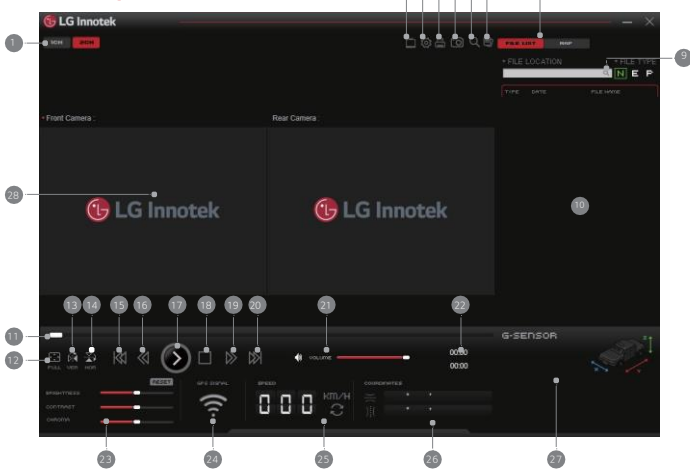

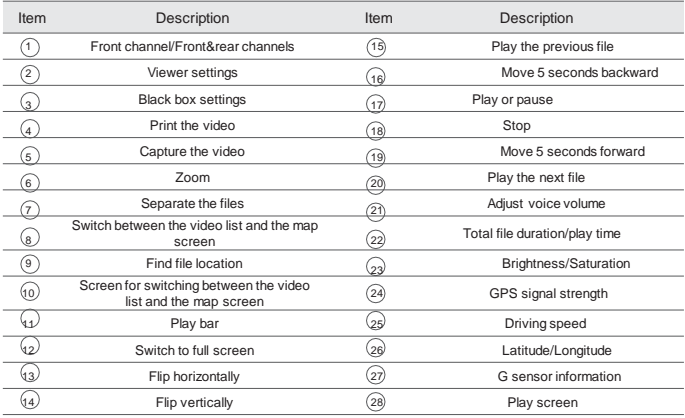

<Windows PC Viewer>

- LG Innotek recommends above

Windows7(32/64bit)/Intel core i3/RAM 2GB/Display 1920x1080

## ▶ Viewer Settings

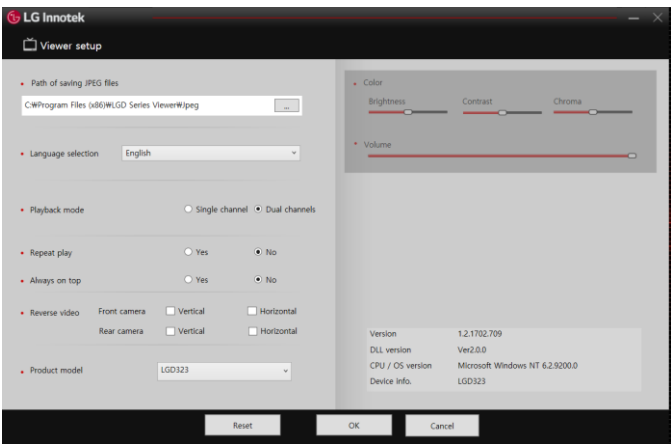

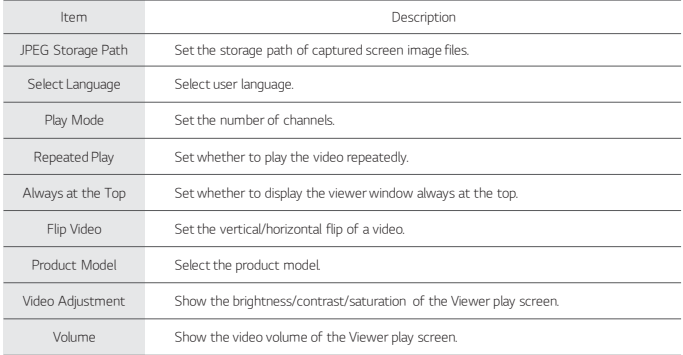

- In the PC viewer (or Mac viewer), the language setting of the viewer setup is a menu to change the languag e of the viewer

The language setting of the Dashcam configuration is the menu for changing the language of Dashcam. In PC Viewer, set the Product model to LGD323 in Viewer setup.

(Mac Viewer automatically imports model information from SD card)

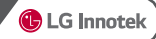

## ▶ Settings 1

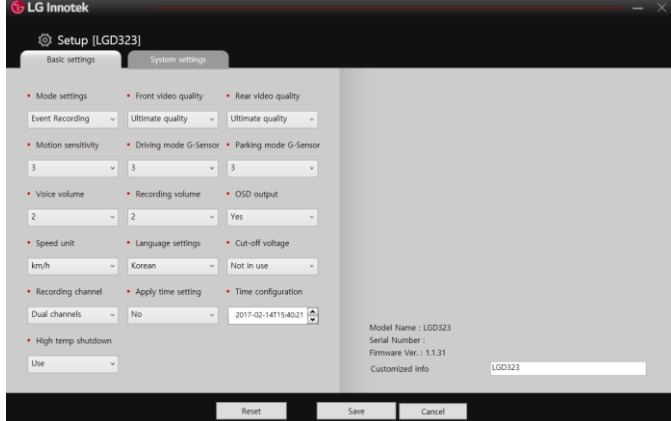

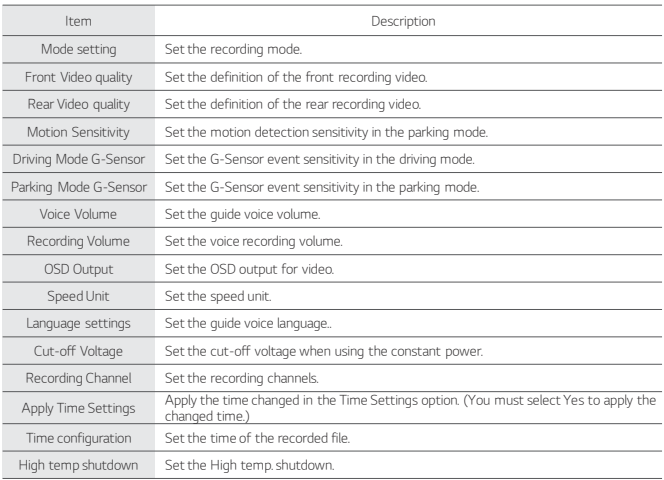

**C** LG Innotek

## ▶ Settings 2

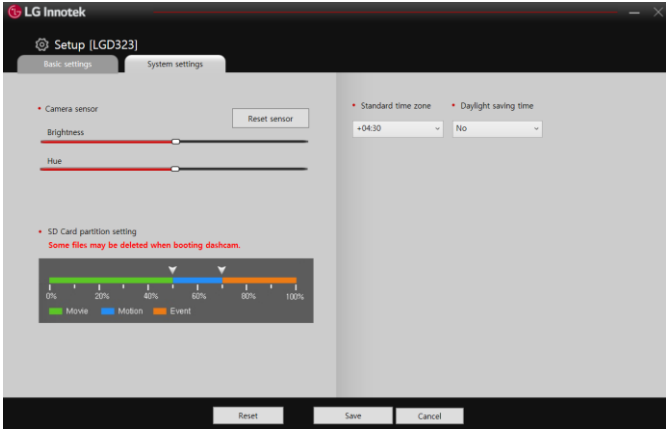

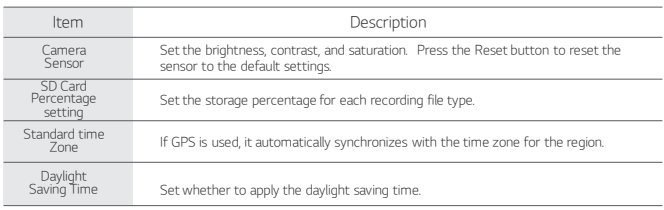

**C** LG Innotek

### ▶Screen Organization

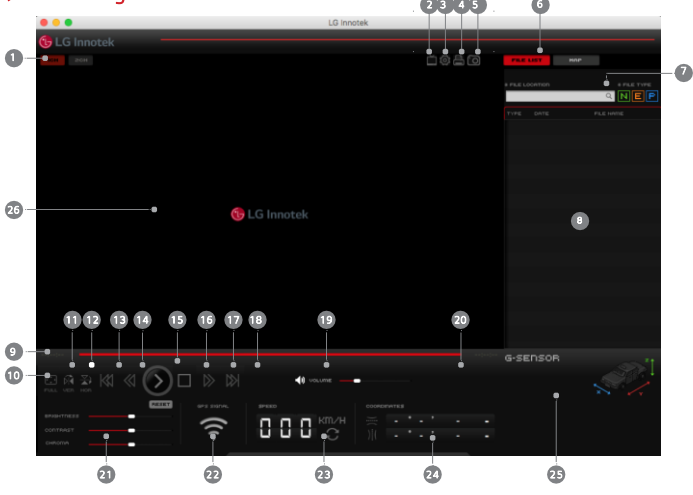

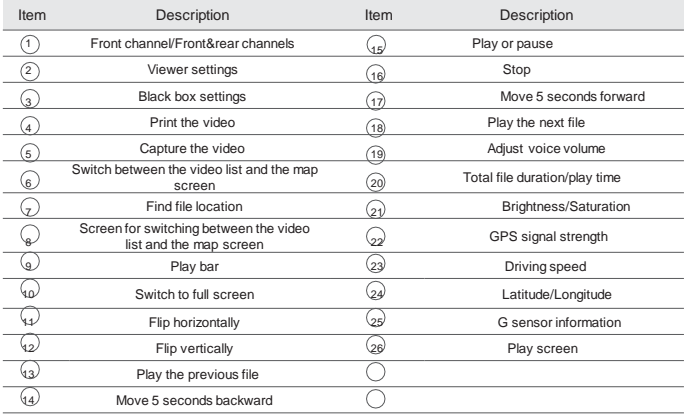

< MAC PC Viewer>

- LG Innotek recommends above OSX : 10.11.x (OS X El Capitan)

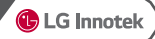

#### ▶ Viewer setup

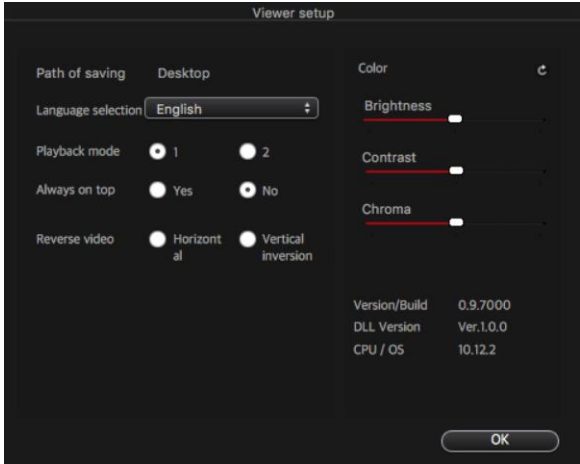

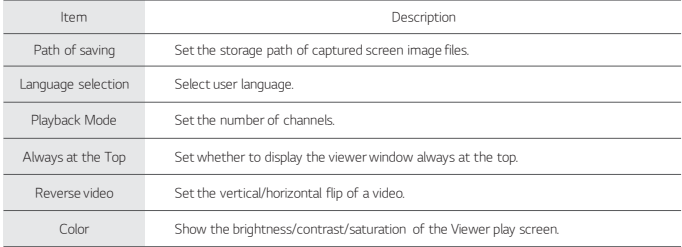

- In the PC viewer (or Mac viewer), the language setting of the viewer setup is a menu to change the languag e of the viewer

The language setting of the Dashcam configuration is the menu for changing the language of Dashcam.

- Mac Viewer automatically imports model information from SD card.

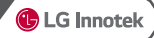

#### ▶ Basic settings

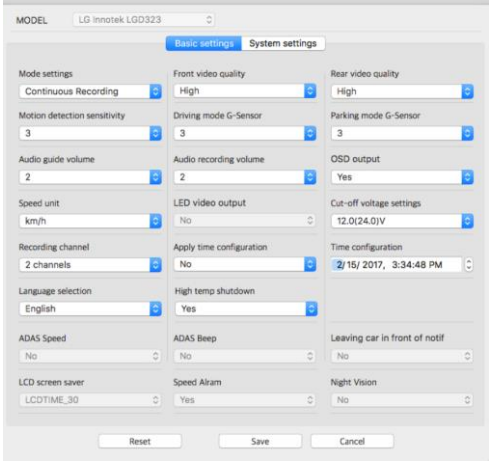

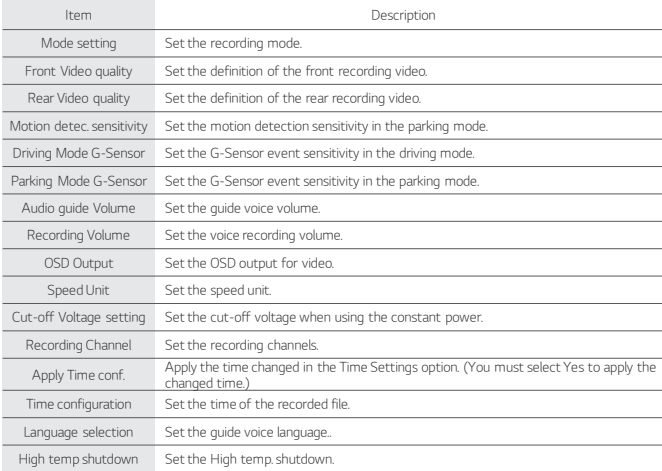

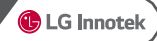

## ▶ System settings

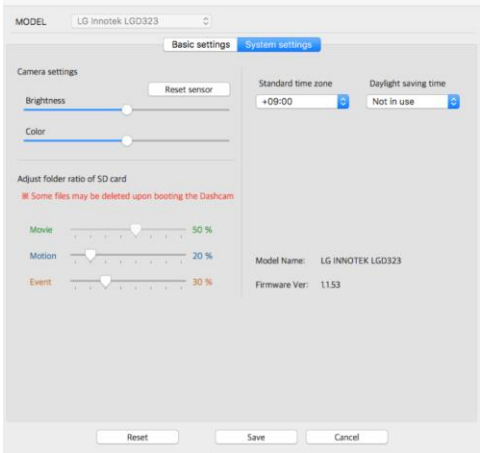

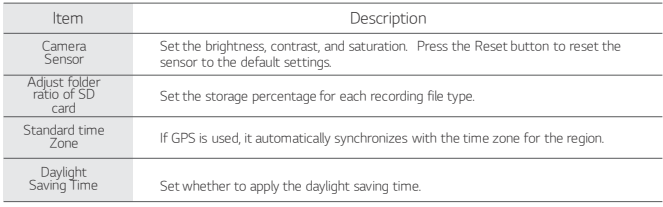

# Firmware Update

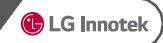

#### Firmware Update

- 1. Power off dshcam and separate SD card from Dashcam.
- 2. Insert SD card to PC and copy firmware file to SD card.
- 3. Insert SD Card Dashcam and Power on.
- 4. Dashcam will update firmware file automatically and LED indicator will be bli nked while updating.
- 5. Once firmware update completed, Dashcam will be rebooted automatically. (Dow nloaded firmware also deleted automatically)

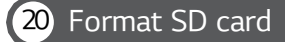

#### How to format SD Card

- 1. Keep press button, and power on Dashcam.
- 2. You'll listen 'Format SD Card' message and SD card will be formatted.
- 3. When SD card format completed, Dashcam will be turned normal recording mode.

※ In case of sudden power off, SD card format canceled automatically.

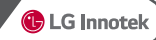

## **Warranty and Customer Service**

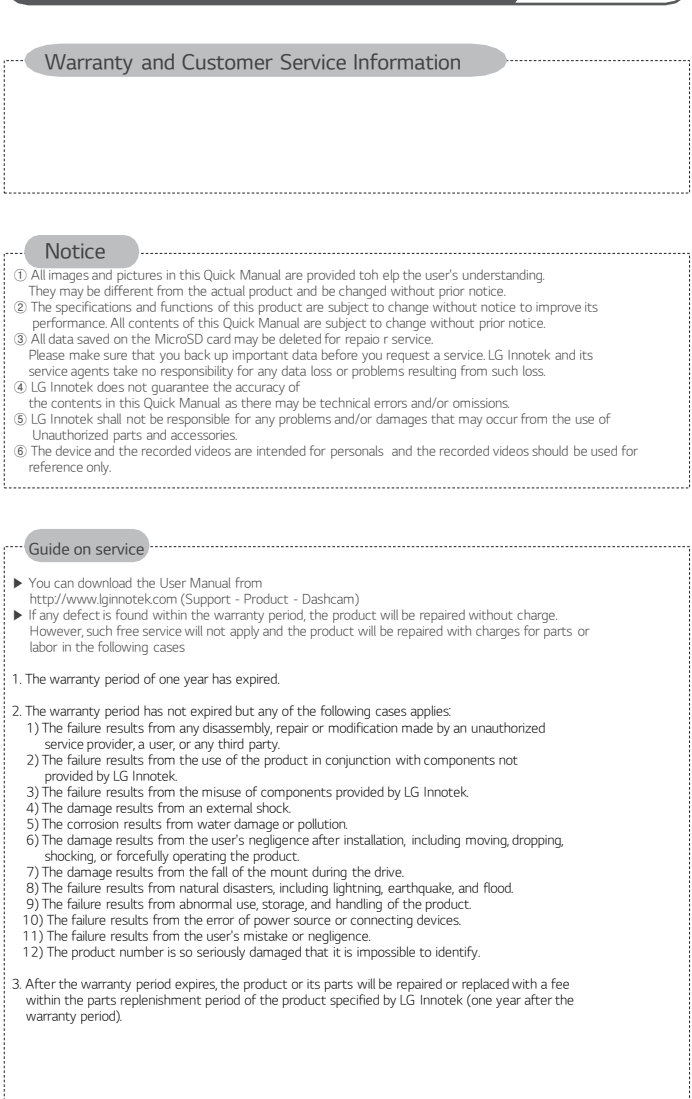

## Product Warranty

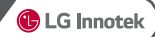

#### The warranty period of this product is 1 year from the original date of purchase.

- Warranty period : One year from the purchase date of the product.
- In the event of defects within 1 month from the date of purchase : Free repair or replacement.
- Exception : For Micro SD card, it is 3 months from the date of purchase, see the table below.
- Paid service period : For 1 year after the expiration of the warranty period (see the table below)
- This product records and saves videos of vehicle accidents, but it is not guaranteed to record all accidents. Accidents with light impact that is not enough to activate the impact detection sensor may not be recorded.
- **In accordance with Personal Information Security Law & related legislation,** LG Innotek Co., Ltd. will not be held responsible for any problem due to illegal use of this product.
- The recorded video produced by this product constitutes the secondary data that may help to determine the circumstances of an accident. LG Innotek Co., Ltd. Will not be held responsible for any loss or damage caused by any accident.
- This product does not guarantee video recording of all accidents and LG Innotek shall not be liable or responsible, directly or indirectly, for any loss or damages whatsoever caused by accidents. LG Innotek shall not provide any support service for all the consequences of accidents.

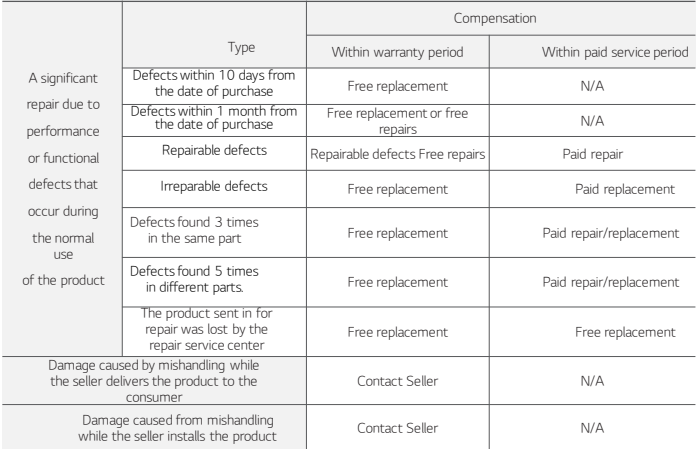

# **LG Innotek** LGD323